## و 5760 ىلع يكلساللا ددعتملا ثبلا نيوكت 3850 Series WLCs  $\overline{\phantom{a}}$

# تايوتحملا

ةمدقملا <u>ةيساس ألل تابلطتملا</u> تا<mark>بلطتمل</mark>ا <u>ةمدختسملI تانوكملI</u> نيوكتلا <u>NGWC ىلء ددعتملا ثبلا قفدت</u> ةحصلا نم ققحتلا اهحالصإو ءاطخألا فاشكتسا ةماه تارابتعا

# ةمدقملا

يكلسال 3850 sery و 5760 cisco لا يلء multicast يكلسال لكشي نأ فيك ةقي ثو اذه فصي اقيلآ multicast ع م multicast و multicast عم multicast ءاوس دح ىلء دناسي يأ ،(WLCs) مكحت زاهج lan .مېلس ت

# ةيساسألا تابلطتملا

### تابلطتملا

3850 و 5760 cisco لا ىلع ذيفنت multicast نم ةيساسألا ةفرعم تنأ ىقلتي نأ يصوي cisco sery WLCs.

### ةمدختسملا تانوكملا

:ةيلاتلا ةيداملا تانوكملاو جماربلا تارادصإ ىلإ دنتسملا اذه يف ةدراولا تامولعملا دنتست

- ةلسلسلا Cisco 5760 Series WLC
- Cisco نم 3850 WLC ةلسلس ●
- 3602. Cisco ةلسلس نم (AP (لوصولا ةطقن ●

.ةصاخ ةيلمعم ةئيب ي ف ةدوجوملI ةزهجألI نم دنتسملI اذه يف ةدراولI تامولعملI ءاشنإ مت تناك اذإ .(يضارتفا) حوسمم نيوكتب دنتسملا اذه يف ةمدختسُملا ةزهجألا عيمج تأدب .رمأ يأل لمتحملا ريثأتلل كمهف نم دكأتف ،ةرشابم كتكبش

## ان يوك

:ةصنء (NWGC) ةنازخ كالسأ يلاتلا ليجلا علىع multicast تنكم steps in order to اذه تمتأ

:مكحت زاهجلا ىلء multicast تنكم in order to رمأ multicast **يكلسالل**ا تـلخد .1

ish\_5760(config)#**wireless multicast**

.*يداحألا ثبلا* ميلست ةيلآب د*دعتملا ثبلا ي*ضارتفا لكشب رمألا اذه نكمي :**ةظحالم** :رما اذه تJخد كJذ دعب ،multicast *عم multicast* ىلإ ةيJJ ميلستJI تريء تنi يغبني نإ

#### ish\_5760(config)#**ap capwap multicast 239.255.255.250**

طاقن عيمج اهب لصتت يتال ددعتملا ثبال ةعومجم نيوكتب رمألا اذه موقي :**ةظحالم** ،(CAPWAP) ةيكلساللا لوصول طاقن لدادمإلاو مكحتلاب ةصاخلا (CAPWAP لوصول يتلا ددعتملا ثبلل CAPWAP ةلاسر لسري ثيحب لوحملا نيسحت ىلع لمعت يتلاو ثبلا عضو مادختسإ دنع ةيلمعلا هذه فلتخت .(APs (لوصولا طاقن عيمج ىلإ لصت طاقن عيمج يJإ يداحألI ثبالI لئاسر لاسرإل كلذ دعب لوحملI مزليس ثيح ،يداحألI دحلا ىلإ مكحتلا ةدحو ىلع ماظنلا لمح ليلقت ىلع دعاسي اذهو .CAPWAP لوصولI مدختسملا ةهجاو نم **مكحتلا ةدحو < نيوكتل**ا ىلإ ل|قتنال| كنكمي ،ايرايتخإ.ىندأل| :انه حضوم وه امك ،تامولعملا هذه نيوكتل (GUI (ةيموسرلا

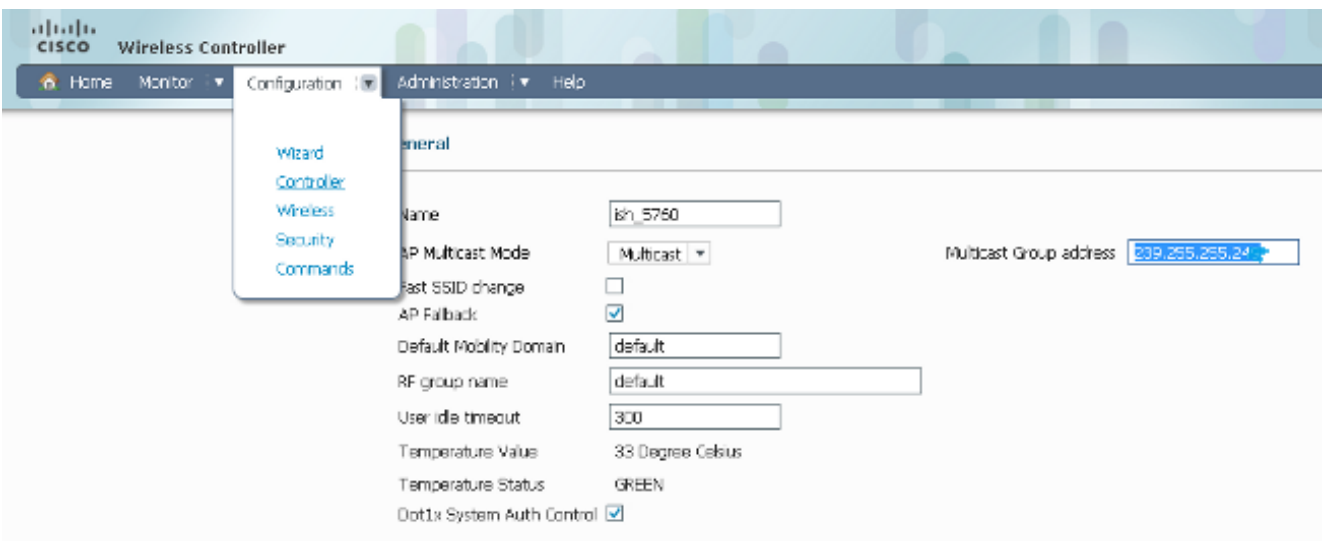

زاهجلا ىلء لفطتي (IGMP) لوكوتورب ةرادإ ةعومجم تنرتنإ تنكم in order to رما اذه تالخد .3 :(ايضارتفا نكمي) مكحت

**ip igmp snooping**

**ip igmp snooping querier**

ققحتي ثيحب مكحتلا ةدحو نيوكتب ip igmp snooping querer رمألا موقي :**ةظحالم** .ددعتملا ثبلا رورم ةكرح ىلإ عمتسي لازي ال ليمعلا ناك اذإ ام يرود لكشب

## NGWC ىلع ددعتملا ثبلا قفدت

نيوكتلا ذيفنت دنع NGWCs ىلع ددعتملا ثبلا رورم ةكرح قفدت تاوطخلا هذه نيبت :قباسلا

.يكلساللا ءالمعلا ةطساوب اهلاسرإ متي يتلا IGMP مزح مكحتلا ةدحو ضرتعت 1.

موقي ذئ دنعف ،ادوجوم ددعتملI ثبلل *VLAN* تاكبش *رداصم* ةعومجمل ليمعلI لاخدإ ناك اذإ .2 .IGMP تيقوت ةزهجأ ثيدحتب مكحتلا زاهج

(WLC (ةيكلساللا ةيلحملا ةكبشلا يف مكحتلا رصنع نإف ،ديدج لاخدإ اذه ناك اذإ ،ةعومجملا ،ردصملI) ةعومجم ىلع ءانب (MGID) ددعتملI ثبlل ةعومجم فرعم ءاشنإب موقي ةقبطلل 8191 و 4160 نيب وأ (2L (2 ةقبطلل 4095 و 1 نيب امإ قاطنلا عم ،(VLAN ةكبش 3 (L3).

- .مداخلا وحن IGMP ةمزح هيجوت ةداعإ متت 3.
- ىتح ليمعلا نارتقا تامولعم ىلإ ةفاضإلJب ،لوصولI ةطقن ىلإ MGID لاخدإ لIسرإ متي .4 .ددعتملا ثبلا رورم ةكرح يقلت ليمعلل نكمي
- ةدحو موقت ،(ددعتملا ثبل|/يداحال| ثبل|عم ددعتمل| ثبل|) ميلستل| ةيل| ىل| ادانتس| .5 اذإ :**ةظحالم** .بسانم لكشب لوصولا ةطقن ىلإ تانايبلا رورم ةكرح هيجوت ةداعإب مكحتلI لقن ةقبط ريفشت قيبطت متي الف ،ددعتم ثب نع ةرابع ميلستلا ةيلآ تناك .(QoS (ةمدخلا ةدوج ةمالعو (DTLS (تانايبلا
- بسح ،ليمع لك ىلإ تانايبال رورم ةكرح هيجوت ةداعإب لوصولا ةطقن موقت مث .6 .ءاضت قالI

### ةحصلا نم ققحتلا

:حيحص لكشب لمعي كيدل نيوكتلا نأ نم ققحتلل تاوطخلا هذه لمكأ

لكشب ددعتملا ثبال نيكمت مت اذإ امم ققحتال show wireless multicast رمأل الخدأ .1 :حيحص

```
ish_5760#show wireless multicast
Multicast : Enabled
AP Capwap Multicast : Multicast
AP Capwap Multicast group Address : 239.255.255.249
AP Capwap Multicast QoS Policy Name : unknown
AP Capwap Multicast QoS Policy State : None
Wireless Broadcast : Disabled
Wireless Multicast non-ip-mcast : Disabled
Vlan Non-ip-mcast Broadcast MGID 
--------------------------------
1 Enabled Enabled Disabled 
10 Enabled Enabled Enabled 
24 Enabled Enabled Enabled 
25 Enabled Enabled Enabled 
26 Enabled Enabled Enabled 
32 Enabled Enabled Enabled
```
:CAPWAP تامولءم نم ققحتال show capwap sum رمالا لخدا .2

Name Src Src Dest Dst Dtls MTU Xact IP Port IP Port En

---- ----------- ---- ------------ ----- ---- ----- --- **Ca1** 172.16.15.1 5247 239.10.10.11 5247 **No** 1449 1 **Ca19** 172.16.15.1 5247 172.17.1.54 52451 **Yes** 1380 3

.ددعتملا AP ثب عضول **CA1** ةهجاو مادختسإ متي ،جارخإلI يف حضوم وه امك :**ةظحالم** ةميق ىلع 19CA ةهجاو يوتحت امنيب ،no عونلا نم DTLS ةميق ىلع 1CA ةهجاو يوتحت .معن نم DTLS

لوصولI طاقن ددع نم ققحتـلل show capwap **صخلم** وأ show capwap **ليصافت** لخدأ .3 :ددعتملا ثبلا ةعومجم ىلإ تمضنا يتلا

```
CAPWAP Tunnels General Statistics:
Number of Capwap Data Tunnels = 2
Number of Capwap Mobility Tunnels = 0
Number of Capwap Multicast Tunnels = 1
Name APName Type PhyPortIf Mode McastIf
------ --------------------------------
Ca2 ish_3502_lw_2 data - multicast Ca0
Ca1 ish_ap data - multicast Ca0
Ca0 - mcas - unicast
```
Name SrcIP SrcPort DestIP DstPort DtlsEn MTU --- --------------- ------- ------ ------- ------ --- Ca2 10.105.132.138 5247 10.106.55.133 39237 No 1464 Ca1 10.105.132.138 5247 10.106.15.135 38899 No 1464 **Ca0 10.105.132.138 5247 239.255.255.249 5247 No 1464**

Name IfId **McastRef** --- ------------------ -------- Ca2 0x0098BA0000000041 0 Ca1 0x00BC2C800000003D 0 **Ca0 0x008B53C000000001 2**

اهؤاشنإ مت يتلا CAPWAP قفن ةهجاو ىلإ جارخإلI اذه نم ريخألI رطسلI ريشي :**ةظحالم** ىلإ تمضنا يتلا لوصولا طاقن ددع McastRef ضرعيو ،ددعتملا ثبلا رورم ةكرحل ةطقن مامضنا نم ققحتلا كيلء بجي امدنع ةديفم تامولعملا هذه نوكت .ةعومجملI .ددعتملا ثبلا ةعومجم ىلإ ددعتملا ثبلا رورم ةكرح ىقلتت ال لوصو

ناونعك ةهجولI ناونع ضرعت قفـنUI ةهجاو نI نم ققحتـل show int capwap 0 رمالI لخدا . :ددعتملا ثبلا ةعومجم

```
ish_5760#show int capwap 0
Capwap0 is up, line protocol is up
Hardware is Capwap
MTU 1464 bytes, BW 10000000 Kbit/sec, DLY 0 usec,
reliability 255/255, txload 1/255, rxload 1/255
Encapsulation UNKNOWN, loopback not set
Keepalive set (10 sec)
Carrier delay is 0 msec
Tunnel iifid 39217105861607425, Tunnel MTU 1464
Tunnel source 10.105.132.138:5247, destination 239.255.255.249:5247
```
5. الخدإ ءاشنإ مت اذإ امم ققحتال show wireless multicast group summary رمال الخدا MGID **مادختسإ متي**) اهيلإ مامضنالI ليمعلI لواحي يتلI ددعتملI ثبلI ةعومجمل :(لاثملا اذه يف 239.255.255.250

```
ish_5760#show wireless multicast group summary
  IPv4 groups 
  -------------
 MGID Source Group Vlan
  --------------------------------------
  4160 0.0.0.0 239.255.255.250 32
:MGID لودج ىلإ ەتفاضإ تمت دق ينعملI ليمعلI ناك اذإ امم ققحتلل رمالI اذه لخدا .6
  ish_5760#show wireless multicast group 239.255.255.250 vlan 32
```

```
Source : 0.0.0.0
Group : 239.255.255.250
Vlan : 32
MGID : 4160
Number of Active Clients : 1
Client List 
-------------
Client MAC Client IP Status 
-
```
1410.9fef.272c 192.168.24.50 MC\_ONLY

اذهل لوصولI ةطقن ىلإ متفاضإ تمت دق MGID لIخدإ ناك اذإ امم ققحتـلل رمالI اذه لخدا .7 :ليمعلا

```
ish_ap#show capwap mcast mgid id 4160
L3 MGID = 4160 WLAN bitmap = 0x0001
Slot map/tx-cnt: R0:0x0000/0 R1:0x0001/1499 
Clients per Wlan
Wlan : 1 2 3 4 5 6 7 8 9 10 11 12 13 14 15 16
```
*!! This shows the number of clients per slot, per Service Set Identification (SSID) on the AP*.

Normal Mcast Clients R0: 0 0 0 0 0 0 0 0 0 0 0 0 0 0 0 0 Normal Mcast Clients R1: 1 0 0 0 0 0 0 0 0 0 0 0 0 0 0 0 rx pkts = **1499** drp pkts = 0 tx packets: wlan : 0 1 2 3 4 5 6 7 8 9 10 11 12 13 14 15 slots0 : 0 0 0 0 0 0 0 0 0 0 0 0 0 0 0 0 slots1 : **1499** 0 0 0 0 0 0 0 0 0 0 0 0 0 0 0

Normal Mcast Clients: Client: **1410.9fef.272c** --- Qos User Priority: 0

هذه نوكت .ةل|حمل|و ةملتسمل| مزحل|ب ةص|خل| ت|دادعل| رابتع|ل| يف عض :**ةظحالم** هيجوت ةداعإب موقت لوصولا ةطقن تناك اذإ ام ديدحت لواحت امدنع ةديفم تامولعملا .ليمعلا ىلإ حيحص لكشب مزحلا

8. ثبال قعومجم تانيي عت عيمج ضرعل show ip igmp snooping igmp v2-tracking رمال ا لخدا .اهيلإ اومضنا يتلا تاعومجملاو نيلصتملا ءالمعلل ةطقل اذه مدقي .ليمعلل ددعتملا :تاجرخملل جذومن انه

ish\_5760#**show ip igmp snooping igmpv2-tracking**

```
Client to SGV mappings
----------------------
```
Client: 192.168.24.50 Port: Ca1 Group: 239.255.255.250 Vlan: 32 Source: 0.0.0.0 blacklisted: no

*!! If the client has joined more than one multicast group, all the group entries will be shown here one after the other.*

```
SGV to Client mappings
----------------------
```
Group: 239.255.255.250 Source: 0.0.0.0 Vlan: 32 Client: 192.168.24.50 Port: Ca1 Blacklisted: no

*!! If there is more than one client entry, these will be shown here.* 9. مكحت زاهجلا نم MGID لI تققد in order to رما اذه تـلخد

```
ish_5760#show ip igmp snoop wireless mgid
Total number of L2-MGIDs = 33
```
Total number of MCAST MGIDs = 0

```
Wireless multicast is Enabled in the system
Vlan bcast nonip-mcast mcast mDNS-br mgid Stdby Flags
1 Enabled Disabled Enabled Enabled Enabled 0:1:1:1
100 Enabled Disabled Enabled Enabled Disabled 0:1:1:0
115 Enabled Disabled Enabled Enabled Disabled 0:1:1:0
517 Enabled Disabled Enabled Enabled Disabled 0:1:1:0
518 Enabled Disabled Enabled Enabled Disabled 0:1:1:0
519 Enabled Disabled Enabled Enabled Enabled 0:1:1:1
520 Enabled Disabled Enabled Enabled Enabled 0:1:1:1
521 Enabled Disabled Enabled Enabled Enabled 0:1:1:1
522 Enabled Disabled Enabled Enabled Enabled 0:1:1:1
523 Enabled Disabled Enabled Enabled Enabled 0:1:1:1
524 Enabled Disabled Enabled Enabled Enabled 0:1:1:1
525 Enabled Disabled Enabled Enabled Enabled 0:1:1:1
526 Enabled Disabled Enabled Enabled Enabled 0:1:1:1
527 Enabled Disabled Enabled Enabled Enabled 0:1:1:1
528 Enabled Disabled Enabled Enabled Enabled 0:1:1:1
529 Enabled Disabled Enabled Enabled Enabled 0:1:1:1
530 Enabled Disabled Enabled Enabled Enabled 0:1:1:1
531 Enabled Disabled Enabled Enabled Enabled 0:1:1:1
1002 Enabled Enabled Enabled Enabled Disabled 0:0:1:0
1003 Enabled Enabled Enabled Enabled Disabled 0:0:1:0
1004 Enabled Enabled Enabled Enabled Disabled 0:0:1:0
1005 Enabled Enabled Enabled Enabled Disabled 0:0:1:0
```
Index MGID (S, G, V)

--------------------------------------------------------

### اهحالصإو ءاطخألا فاشكتسا

ءاطخا فاشكتسال اهمادختسإ كنكمي يتلI **ءاطخألI حيحصت** رماواب ةمئاق يلي اميفو :مكحتلا ةدحو نم اهحالصإو نيوكتلا

- debug ip igmp snooping
- debug ip igmp snooping 239.255.255.250
- ip debug ب صاخلا IGMP لوكوتورب ىلع لفطتلا ملعتسم ●
- debug ip igmp snoop wireless ios client-tracking
- debug ip igmp snoop wireless ios ثداح
- أطخ debug ip igmp snoop wireless ios
- snoop igmp ip debug ةيكلساللا لوصولا ةطقن ليصافت ●
- snoop igmp ip debug ةيكلساللا لوصولا ةطقن يف أطخ ●
- snoop igmp ip debug ةيكلساللا لوصولا ةطقن ثدح ●
- snoop igmp ip debug ةيكلساللا لوصولا ةطقن ةلاسر ●
- ءاطخألا حيحصت ةصنمل ددعتملا ثبلا ●
- ءاطخألا حيحصت ةصنمل ددعتملا ثبلا يف أطخ ●
- ءاطخألا حيحصت ةصنمل ددعتملا ثبلا ثدح ●
- debug platform I2m-igmp/I2m-mld/I2multicast/I3multicast
- أطخ debug l2mcast Wireless ios
- debug l2mcast يكلسال ios mgid
- debug l2mcast يكلسال ios spi

بنجتل طقف **ددعتملا ثبالل** ةلصلا تاذ **ءاطخألا حيحصت** رماوأ مادختسإ نم دكأت :**ةظحالم** .ءادألا لكاشم

:جاتنإ debug رمأ ضرع لاثم انه

**show debug** NG3K Wireless: NG3K WIRELESS Error DEBUG debugging is on L3 Multicast platform: NGWC L3 Multicast Platform debugs debugging is on L2M IGMP platform debug: NGWC L2M IGMP Platform debugs debugging is on NGWC L2M IGMP SPI debugs debugging is on NGWC L2M IGMP Error debugs debugging is on IP multicast: IGMP debugging is on for 239.10.10.11

IGMP tracking: igmpv2 tracking debugging is on L2MC Wireless: L2MC WIRELESS SPI EVENTS debugging is on L2MC WIRELESS REDUNDANCY EVENTS debugging is on L2MC WIRELESS ERROR debugging is on IGMP Wireless: IGMP SNOOP wireless IOS Errors debugging is on IGMP SNOOP wireless IOS Events debugging is on

Nova Platform: igmp/snooping/wireless/ap/event debugging is on multicast/event debugging is on igmp/snooping/wireless/ap/message/rx debugging is on igmp/snooping/wireless/ap/message/tx debugging is on wireless/log debugging is on l2multicast/error debugging is on igmp/snooping/wireless/ap/error debugging is on multicast/error debugging is on multicast debugging is on l2multicast/event debugging is on wireless/platform debugging is on igmp/snooping/wireless/ap/detail debugging is on

:مكحت زاهجلا ىلع قلخ MGID لا يدبي نأ جاتنإ لاثم انه

**\*Sep 7 00:12:11.029: IGMPSN: Received IGMPv2 Report for group 239.255.255.250 received on Vlan 32, port Ca1** \*Sep 7 00:12:11.029: IGMPSN: group: Received IGMPv2 report for group 239.255.255.250 from Client 192.168.24.50 received on Vlan 32, port Ca1 **\*Sep 7 00:12:11.029: (l2mcast\_tracking\_is\_client\_blacklisted) Client: 192.168.24.50 Group: 239.255.255.250 Source: 0.0.0.0 Vlan: 32 Port: Ca1 \*Sep 7 00:12:11.029: (l2mcsn\_process\_report) Allocating MGID for Vlan: 32 (S,G): :239.255.255.250 \*Sep 7 00:12:11.029: (l2mcast\_wireless\_alloc\_mcast\_mgid) Vlan: 32 Source: 0.0.0.0 Group: 239.255.255.250** \*Sep 7 00:12:11.030: (l2mcast\_wireless\_alloc\_mcast\_mgid) Hash entry added! \***Sep 7 00:12:11.030: (l2mcast\_wireless\_track\_and\_inform\_client) Protocol: IGMPSN Client-address: 192.168.24.50 (S,G,V): 0.0.0.0 239.255.255.250 32 Port: Ca1, MGID: 4160 Add: Add \*Sep 7 00:12:11.030: (l2mcast\_get\_client\_params) Client Addr: 192.168.24.50 Client-id: 40512055681220617 Mcast-vlan: 32(l2mcast\_wireless\_inform\_client) Protocol: IGMPSN Client-address: 192.168.24.50 (S,G,V): 0.0.0.0 239.255.255.250 32 Port: Ca1, iifid = 0x9667C000000004 MGID: 4160 Add: Add** \*Sep 7 00:12:11.030: (l2mcast\_wireless\_inform\_client) Sent INFORM CLIENT SPI \*Sep 7 00:12:11.030: (l2mcast\_wireless\_track\_and\_inform\_client) l2mcast\_wireless\_inform\_client passed \*Sep 7 00:12:11.032: %IOSXE-7-PLATFORM: 1 process wcm: IGMP has sent the WCM\_INFORM\_CLIENT with ^I client\_id = 40512055681220617/8fed8000000009 ^I capwap id = 42335320837980164 ^I mac\_addr = 1410.9fef.272c ^I num\_entry = 1 مكحتلا ةدحو ةيلمع ىلإ كلذ ريرمت متي ، $\mathbb{S}^{\circ}$  Cisco IOS بناج ىلع للخدإلى ءاشنإ درجمب :لاخدإلا ةفاضإ لبق اهنم ققحتلا متي يتلاو ،(WCM (ةيكلساللا

**\*Sep 7 00:12:11.032: %IOSXE-7-PLATFORM: 1 process wcm: i = 0, source = 0.0.0.0 group = 239.255.255.250 client\_ip = 192.168.24.50 vlan = 32, mgid = 4160 add = 1** \*Sep 7 00:12:11.032: %IOSXE-7-PLATFORM: 1 process wcm: in igmp\_wcm\_client\_join\_callback source = 0.0.0.0 group = 239.255.255.250 client\_ip = 192.168.24.50 vlan = 32 client mac =  $1410.9$ fef.272c mgid =  $4160$ \*Sep 7 00:12:11.032: %IOSXE-7-PLATFORM: 1 process wcm: apfMswtp\_iifid = 9667c000000004 capwap\_if\_id = 9667c000000004 \*Sep 7 00:12:11.032: %IOSXE-7-PLATFORM: 1 process wcm: rrc\_manual\_mode = 0

```
rrc status = 2*Sep 7 00:12:11.032: %IOSXE-7-PLATFORM: 1 process wcm: locking mgid Tree in file
bcast_process.c line 491
*Sep 7 00:12:11.033: %IOSXE-7-PLATFORM: 1 process wcm: allocateL3mgid: mgid entry AVL
search key dump:
*Sep 7 00:12:11.033: %IOSXE-7-PLATFORM: 1 process wcm: 00000000: 00 00 00 00 ef 01 01
01 00 08 ff ff ff ff ff ff ................^M 00000010: ff ff ff ff ff ff ff ff ff ff
ff ff ff ff ff ff ................^M 00000020: ff ff ..^M
*Sep 7 00:12:11.033: %IOSXE-7-PLATFORM: 1 process wcm: mcast_group_client_lookup:
Lookup failed for client with mac 1410.9fef.272c
*Sep 7 00:12:11.033: %IOSXE-7-PLATFORM: 1 process wcm: unlocking mgid Tree in file
bcast_process.c line 624
*Sep 7 00:12:11.033: %IOSXE-7-PLATFORM: 1 process wcm: spamLradSendMgidInfo: ap =
0C85.25C7.9AD0 slotId = 1, apVapId = 1, numOfMgid = 1 join = 1 isL2Mgid = 0,
mc2ucflag = 0, qos = 0*Sep 7 00:12:11.033: %IOSXE-7-PLATFORM: 1 process wcm: mscbApMac = 0c85.25c7.9ad0
client_mac_addr = 1410.9fef.272c slotId = 1 vapId = 1 mgid = 4160 numOfSGs = 2,
rrc_status = 2
لI نم رادصإ ليك شت تيرحت in order to تالمعتسI عيطتسي تنأ نأ رمأ طبضي نم ةمئاق انه
ap:
```
#### • debug capwap mcast fwd

#### ● مالعتسا mcast ل debug capwap :debug رمأ جارخإ ىلع لاثم انه

```
*Sep 7 06:00:38.099: CAPWAP MCAST: capwapDecodeMgidPayload: mgidTypeStr L3 IGMP MGID
ADD,mgidType 53,mgid=4160,mgid operation=1
*Sep 7 06:00:38.099: CAPWAP MCAST: capwapAddMgidEntry: slotId= 1, client_mac=
1410.9fef.272c, mgid= 4160, wlanid= 0, mc2ucflag= 0, priority= 0, downpriority= 0
L3 mgid flag = L3 IGMP MGID .
*Sep 7 06:00:38.099: CAPWAP MCAST: allocateMgidEntry: mgid = 4160,isL3Mgid=1
*Sep 7 06:00:38.099: CAPWAP MCAST: capwap_bss_mgid_enable:MGID 4160 enable -
Slot=1 WLAN=1
*Sep 7 06:00:38.099: CAPWAP MCAST: L3 IGMP MGID ADD MGID = 4160 SUCCESSFUL .!!
```
جارخإلا يف 0 هنأ ىلع VLAN ةكبش فرعم رهظي ،MGID لاخدإ ةفاضإ ءانثأ :ةظحالم .حيحص لWLAN ني عت ضرعي منإف ،ل|خدإل| فذح مت نإو يتح ،كلذ عمو .قباس ل|

:مكحت زاهجلا نم يفاضإ ليلحت تلمءتسl عيطتسي تنأ نأ رمأ **ضرع** نم ةمئاق انه

- يكلساللا ليمعلا صخلم راهظإ •
- all wcdb تانايب ةدعاق راهظإ ●
- يكلساللا ددعتملا ثبلا ةعومجم صخلم راهظإ •
- show wireless multicast ةعومجم> ip> vlan <id>
- show wireless multicast ردصم> ip> ةعومجم> ip> vlan <id>
- show ip igmp snooping wireless mgid
- $\cdot$  show ip igmp snooping igmp v2-tracking

:ap لا نم يفاضإ ليلحت تلمعتسا عيطتسي تنأ نأ رمأ **ضرع** نم ةمئاق انه

- show capwap mcast mgid all
- $\cdot$  <id> show capwap mcast mgid

## ةماه تارابتعا

اذه يف حضوملI نيوكتلاب قلءتي امىف ةمهملI دويقلIو تارابتءالI ضءب يلي اميف :دنتسملا

- 16 ىلع اەيلإ عامتسالI ليمع لكل نكمي يتلI ددعتملI ثبLJ تاعومجم ددع رصتقي بناج ىلع عاش نإل<sup>ا</sup> ثددجي ،<sup>17 ةعوم</sup>جم<sup>ل ع</sup>م *مامضنالدا ب*لط لي مع السري نأ درجمب .ةعومجم كلت ريخألا اذه فذحي مث .IOS Cisco ىلإ ضفر ةلاسر WCM بناج لسري نكلو ،IOS Cisco .ةعومجملا
- ،(V3) 3 رادصإلIGMP مردختسي ليمعلا ناك اذإ .طقف (V2) 2 رادصإلIGMP معد متي ،ايلاح ( ةكبشو ةعومجملاو ردصملا يف ،ببسلا اذهل .مكحتلا ةدحو ىلع MGID ءاشنإ ثدحي نلف 0.0.0.0. امئاد ردصملا ناونع نوكي ،VLAN
- مټي يټلا ثالثال یوټسملا نم (MGID) ټاقبطال ددعتم ليوحتال تافرعم ددع حوارتي 8191. ىلإ 4160 نم (NGWC (ةيكلساللا ةيلحملا ةكبشلا يف مكحتلا رصنع ىلع اهمعد نوكي نأ نكمي الف ،VLAN ةكبشو ددعتملا ثبلا ناونع نم جيزم وه MGID لاخدإ نأ امب .ةريبكلا تائيببلا ىلع ادىق اذه نوكي دق .تانيوكتلا كلت نم 4000 ىوس كانه
- ثب ناونع وه IP 224.0.0.251 ناونع نال عجري اذهو .VLANs ربع ةمس Bonjourل*ا* دناسي ال ال ،حاتفم ةزافح ةدام رخآ يأ لثم ،3850 sery WLCs و cisco 5760 لل طابترالل يلحم ددعتم :رهظت هذه أطخلا ةلاسر ىرتس ،ببسلا اذهل .ناونع يلحم ةكبش ةوطخ ةوطخ لفطتي

**IGMPSN: group: Received IGMPv2 report for group 224.0.0.251 from Client 192.168.24.94 received on Vlan 32, port Ca93 with invalid group address.**

ةمجرتلا هذه لوح

ةي الآلال تاين تان تان تان ان الماساب دنت الأمانية عام الثانية التالية تم ملابات أولان أعيمته من معت $\cup$  معدد عامل من من ميدة تاريما $\cup$ والم ميدين في عيمرية أن على مي امك ققيقا الأفال المعان المعالم في الأقال في الأفاق التي توكير المالم الما Cisco يلخت .فرتحم مجرتم اهمدقي يتلا ةيفارتحالا ةمجرتلا عم لاحلا وه ىل| اًمئاد عوجرلاب يصوُتو تامجرتلl مذه ققد نع امتيلوئسم Systems ارامستناه انالانهاني إنهاني للسابلة طربة متوقيا.